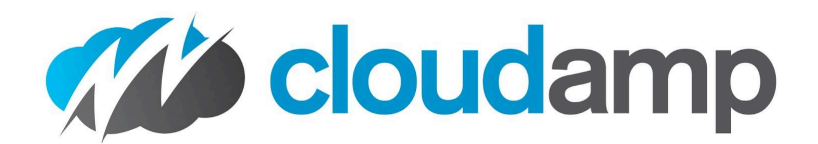

## **CloudAmp Campaign Tracker**

for Google Ads and Marketing Attribution

## **Quick Start Guide**

- 1. Install App into Salesforce from the [AppExchange](https://appexchange.salesforce.com/appxListingDetail?listingId=a0N30000009w2tgEAA)
	- a. Install for All Users (permissions by access to Lead Object, page layouts)

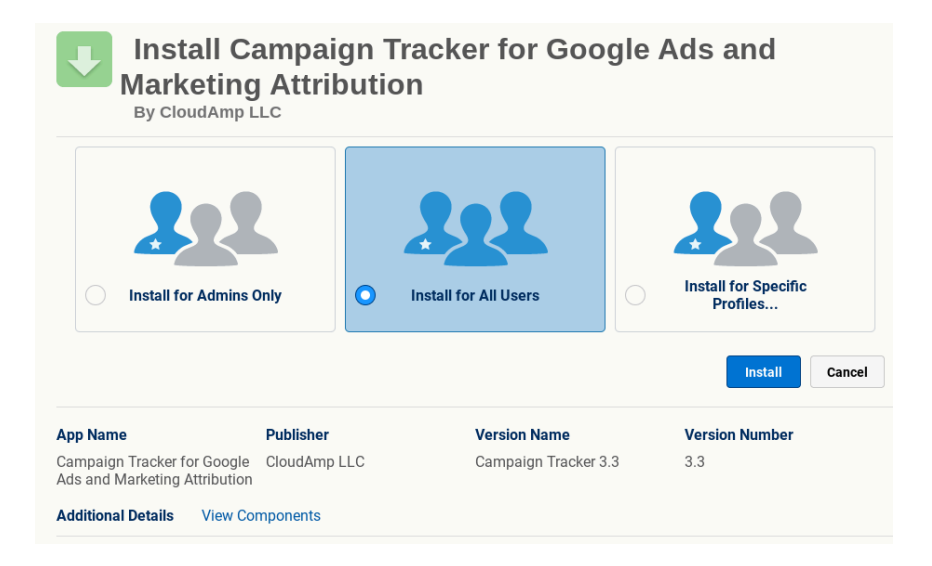

2. Go to the Campaign Tracker app in Salesforce

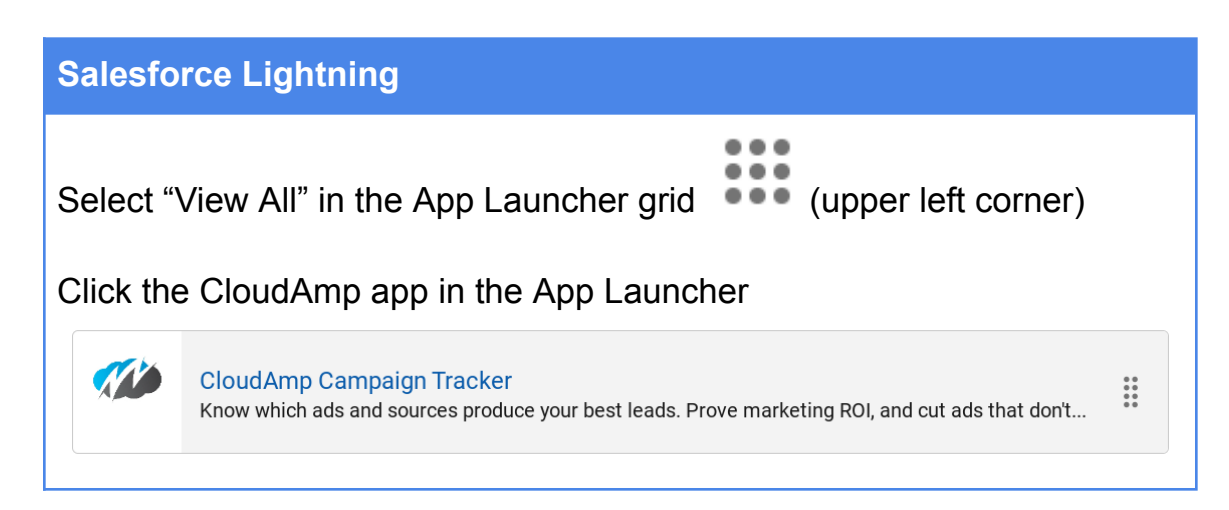

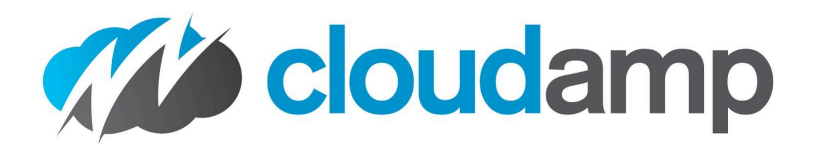

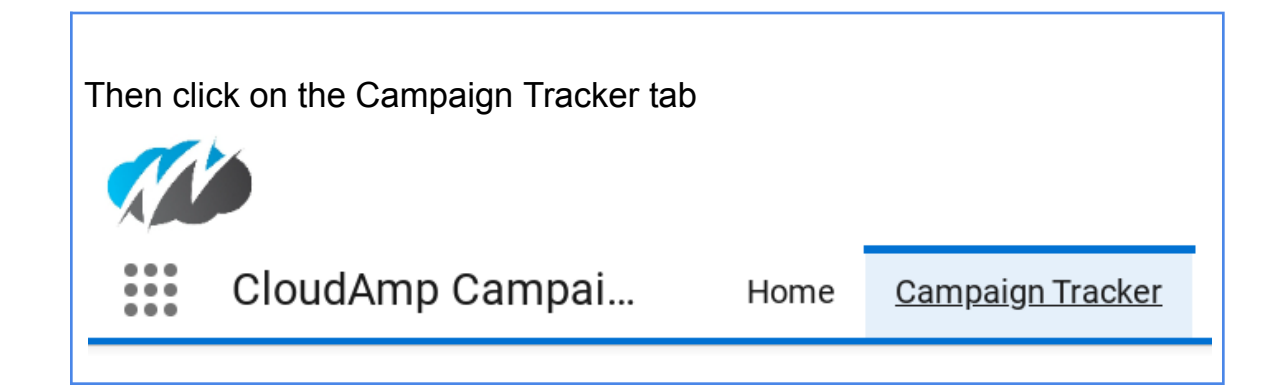

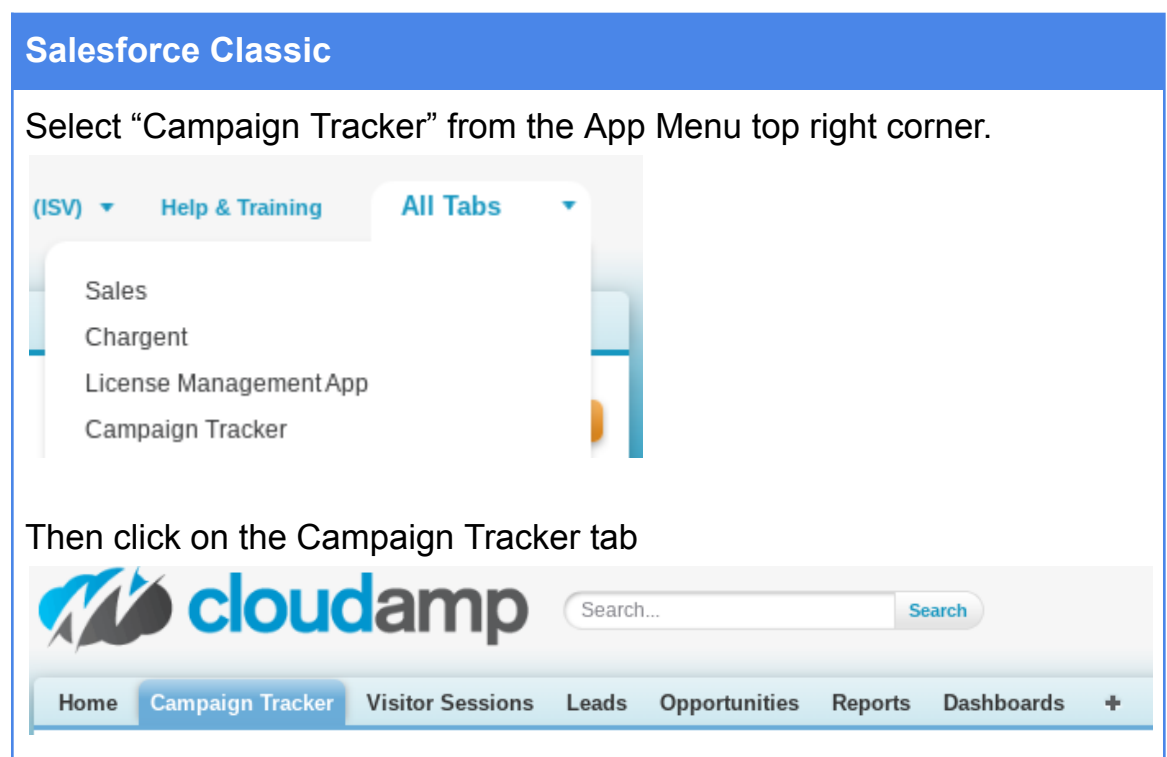

3. Update Page Layouts using tools on Campaign Tracker tab

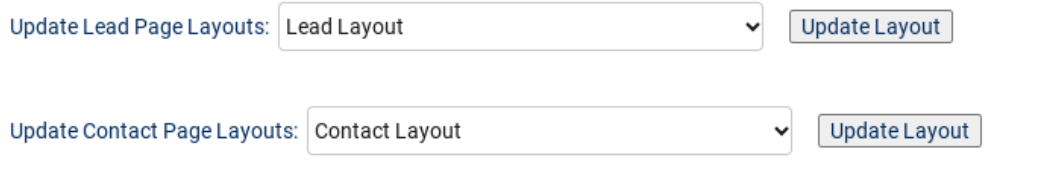

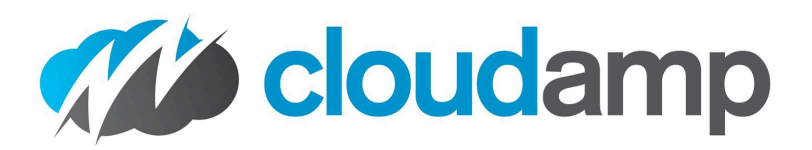

- 4. Add tracking code to the footer of your web site
	- a. Code should be placed just above the </body> tag on ALL pages of your website.

```
Tracking Code (web link)
<script>
   window. cloudAmp = window. cloudAmp || {};
    _cloudAmp.forms = [];
    (function () {
          var scripts = document.getElementsByTagName('script'),
              sLen = scripts.length,
              ca script = document.createElement('script'),
              head = document.getElementsByTagName('head'),
              protocol = document.location.protocol,
               httpsDomain =
'1d5ef9e9369608f625a8-878b10192d4a956595449977ade9187d.ssl.cf2.rackcdn.com',
              httpDomain = 'trk.cloudamp.net',
               filename = 'ctk.js',
              srcDomain = protocol === 'http:' ? httpDomain : httpsDomain;
           ca script.type = 'text/javascript';
           ca_script.async = true;
           ca_script.src = protocol + '//' + srcDomain + '/' + filename;
           head[0].appendChild(ca_script);
    })();
</script>
```
- 5. Add a hidden field to your lead forms
	- a. <input type="hidden" name="cloudamp data c">
	- b. If your form program changes the field name, [contact](https://cloudamp.com/contact/) us for assistance!
- 6. Test!
	- a. Submit a couple of test leads on your web site
	- b. Incognito mode in your web browser is recommended
	- c. Here is a test URL with UTM parameters (change MYSITE.com to your domain): [http://www.MYSITE.com/?utm\\_campaign=Newsletter&utm\\_medium=Email&utm\\_source=](http://www.mysite.com/?utm_campaign=Newsletter&utm_medium=Email&utm_source=July2023Newsletter&utm_id=News001) [July2023Newsletter&utm\\_id=News001](http://www.mysite.com/?utm_campaign=Newsletter&utm_medium=Email&utm_source=July2023Newsletter&utm_id=News001)

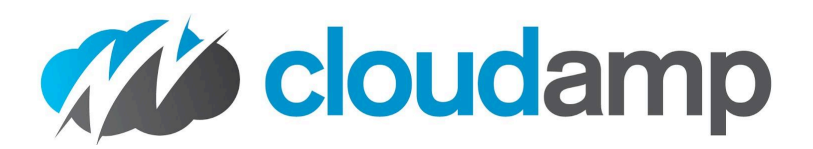

## **Questions?**

Phone and Email support is always available, both during the trial and when you become a customer.

[support@cloudamp.com](mailto:support@cloudamp.com)

+1-415-500-2505 M-F 8 AM - 5 PM Pacific

- Get help updating your forms, testing, adding the script to your website & more
- Assistance syncing data back to Google (optional)
- Best practices around Salesforce and marketing in general

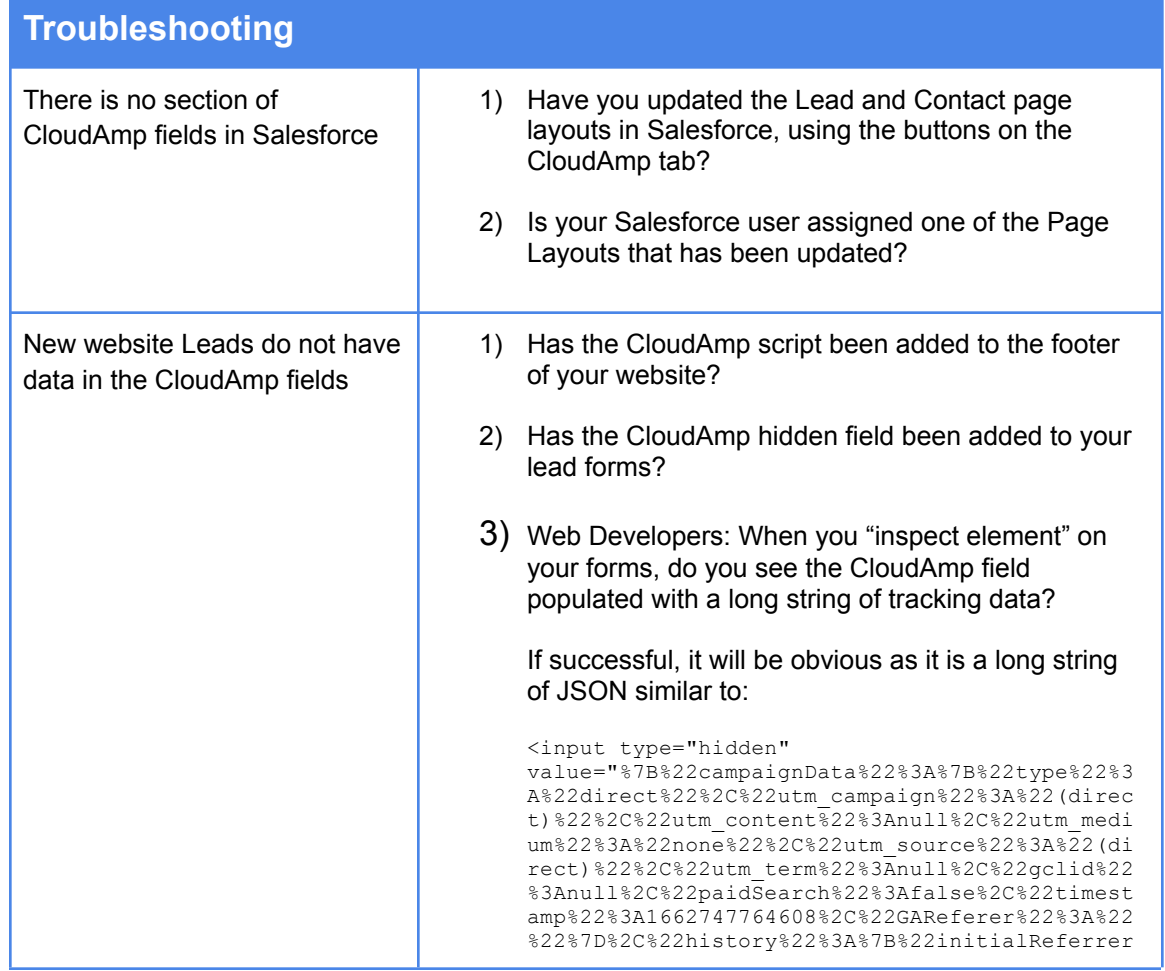

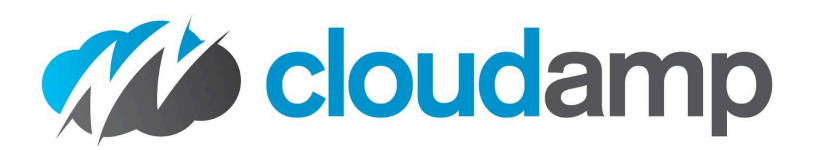

Г

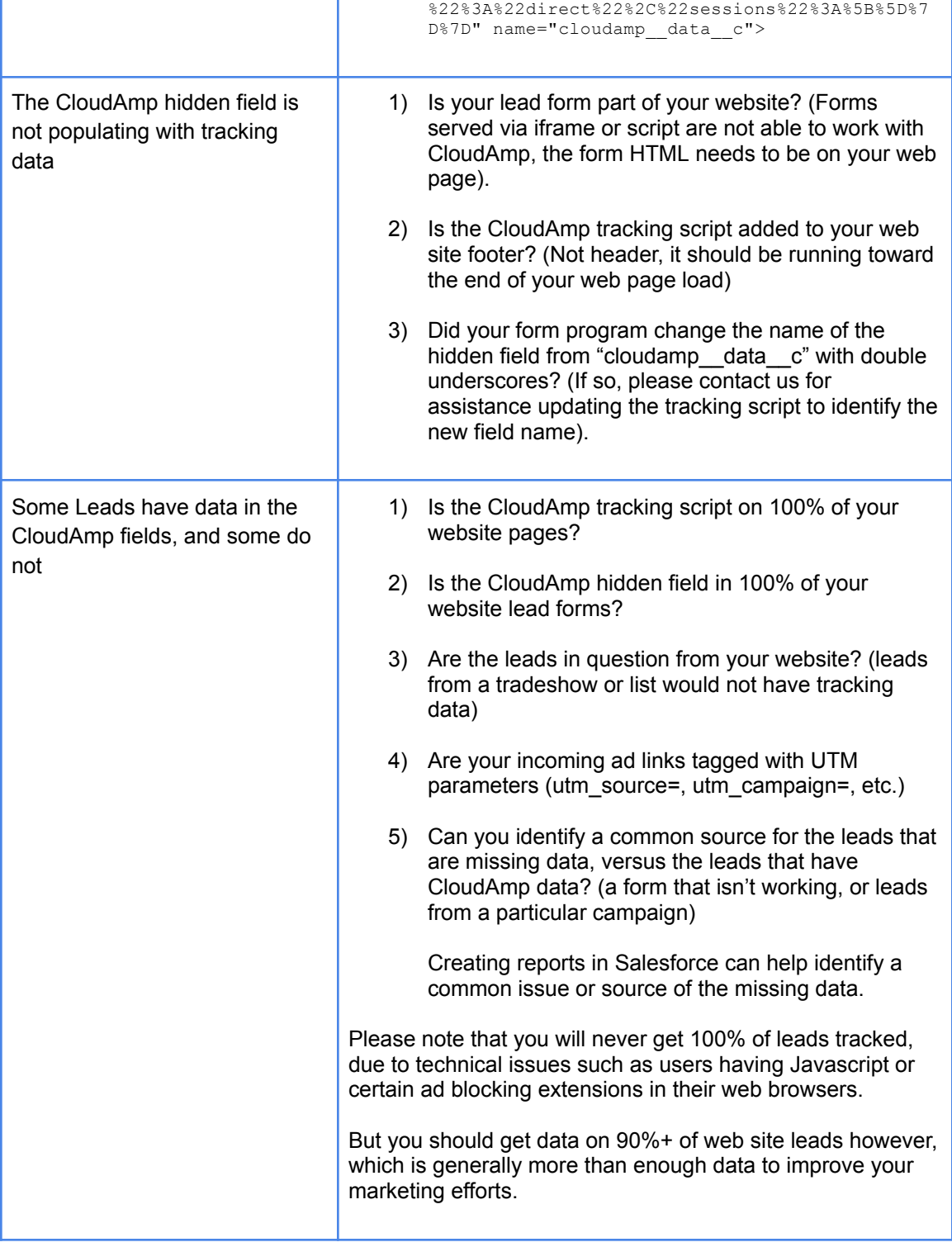